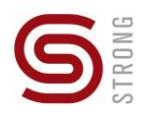

# Instrukcja użytkownika

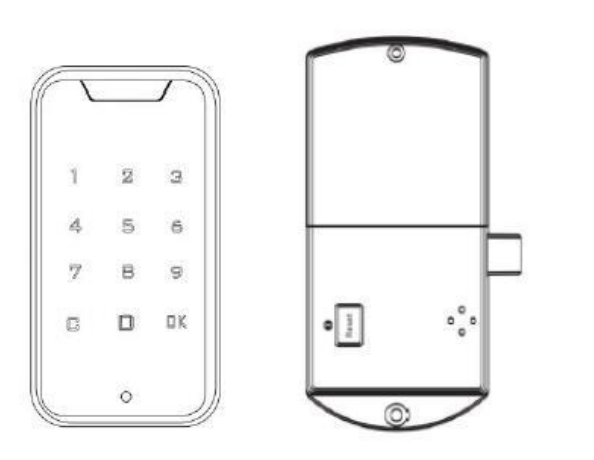

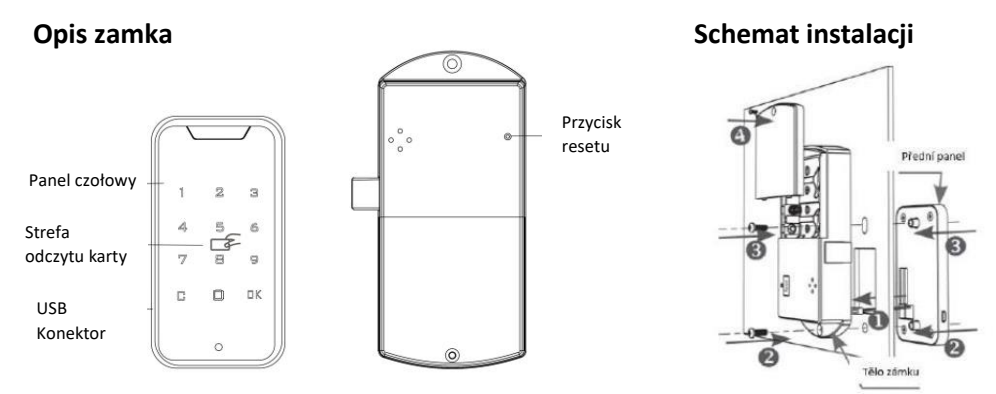

# **Parametry techniczne**

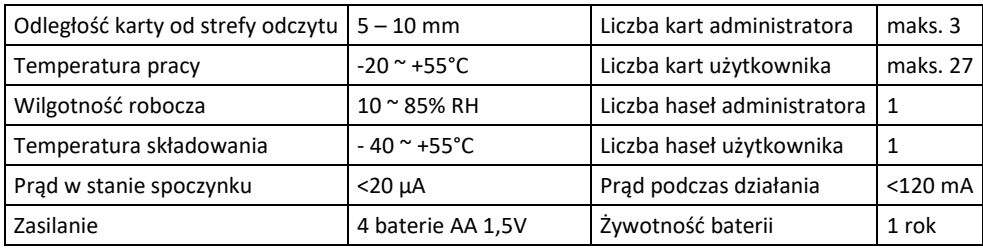

## **Korzystanie z zamka**

## Zamykanie i otwieranie:

## Otwieranie:

- 1) Wprowadzamy podstawowy kod użytkownika "1234+OK" albo podstawowy kod administratora ..4321+OK"
- 2) Odezwie się sygnał dźwiękowy
- 3) Kiedy zaświeci się sygnalizator otwarcia, zamek będzie otwarty

## Zamykanie:

- 1) Zamek zamknie się automatycznie po 5 sekundach
	- Uwaga: w przypadku, gdy jest zadany błędny kod, sygnał dźwiękowy odezwie się 3x, a po czasie 1 minuty zamek zostaje zablokowany

# **Ustawianie kodów**

1) Zmiana kodu administratora

Zadajemy istniejący kod administratora "4321+C". Sygnał dźwiękowy odezwie si, a wskaźnik otwarcia miga

Zadajemy nowy kod administratora, naciskamy OK i po usłyszeniu sygnału dźwiękowego kod jest zmieniony.

W skrócie: kod *admin.* + C + *nowy kod* + OK

- $\bullet$  Uwaga: kod musi mieć 4 15 cyfr.
- 2) Zmiana kodu użytkownika

Zadajemy istniejący kod użytkownika "1234+C". Sygnał dźwiękowy odezwie się, a wskaźnik otwarcia miga

Zadajemy istniejący kod użytkownika, naciskamy OK i po usłyszeniu sygnału dźwiękowego kod jest zmieniony.

W skrócie: kod użytkownika + C + *nowy kod* + OK

 $\bullet$  Uwaga: kod musi mieć 4 – 15 cyfr.

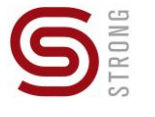

#### **Ustawienia kart**

#### 1) **Ustawienie karty administratora**

Zadajemy aktualne hasło administratora, naciskamy "C", sygnał akustyczny odzywa się, a wskaźnik otwarcia miga. Przykładamy kartę do strefy odczytu. Sygnał akustyczny odzywa się i przykładamy kartę do strefy odczytu. Karta jest teraz ustawiona jako karta administratora.

## 2) **Ustawienie karty użytkownika**

Przykładamy aktualną kartę administratora do strefy odczytu, sygnał akustyczny odzywa się, a wskaźnik otwarcia świeci. Ponownie przykładamy kartę administratora, a wskaźnik otwarcia miga. Przykładamy jakąkolwiek inną kartę, którą chcemy ustawić do strefy odczytu. Karta jest teraz ustawiona jako karta użytkownika.

W skrócie: przykładamy 2x kartę administratora + nową kartę użytkownika

## 3) **Skasowanie karty administratora**

To wykonuje się tylko resetowaniem do ustawień wyjściowych. Patrz rozdział Opis kolejnych funkcji, punkt 2). W przypadku utraty karty, nie można jej skasować inaczej, jak tylko wprowadzić zamek do ustawień fabrycznych i wszystkie karty, administratorów jak i użytkowników, znowu ustawić.

## **4) Skasowanie jednej karty użytkownika**

Aby skasować kartę trzeba mieć ze sobą odpowiednią kartę. Przykładamy aktualną kartę administratora do strefy odczytu, sygnał akustyczny odzywa się, a wskaźnik otwarcia świeci. Znowu przykładamy kartę administratora, a wskaźnik otwarcia miga. Ponownie przykładamy kartę administratora, a wskaźnik rozładowania baterii miga. Kartę, którą chcemy skasować przykładamy do strefy odczytu, a po usłyszeniu sygnału dźwiękowego karta jest skasowana.

W skrócie: *przykładamy 3x kartę admin, a potem kartę użytkownika do skasowania*

## **Zastosowanie karty do otwierania**

- 1) Zbliżamy kartę do strefy odczytu zamka ( Odzywa się długi sygnał dźwiękowy )
- 2) Jak tylko zaświeci się wskaźnik otwarcia, zamek automatycznie otworzy się.
	- Uwaga: jeżeli karta nie działa, sygnał dźwiękowy odzywa się 3x

# **Opis następnych funkcji**

# 1) Dekodowanie

Jeżeli zapomnimy kodu użytkownika, to możemy użyć kod administratora do resetu kodu użytkownika. Po poprawnym użyciu hasła administratora hasło użytkownika zmieni się automatycznie na "1234"

- 2) Resetowanie do ustawienia wyjściowego Naciskamy i przytrzymujemy przycisk RESET przez 1 sekundę, po sygnale dźwiękowym wszystkie kody i hasła będą skasowane.
- 3) Zasilanie awaryjne

Jeżeli baterie są rozładowane, to można podłączyć przewód USB do zewnętrznego zasilacza

4) Alarm automatyczny

W przypadku, gdy wprowadzi się 4x błędny kod, rozlegnie się alarm i na 1 minutę zamek będzie wyłączony z użytkowania

5) Wskaźnik rozładowanych baterii Jeżeli wskaźnik rozładowania baterii świeci, a sygnał akustyczny odezwie się 3x, trzeba będzie wymienić stare baterie na nowe

# **Rozwiązywanie problemów**

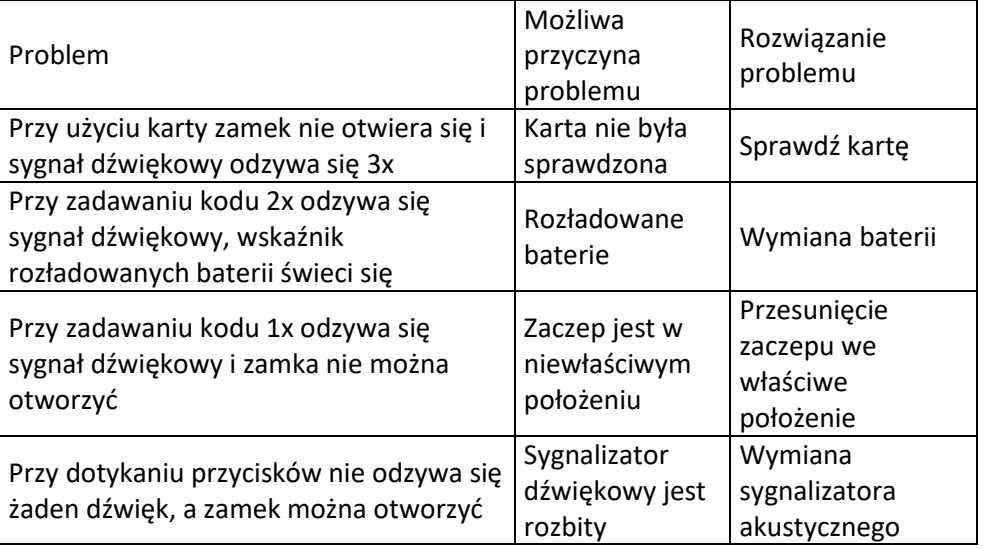

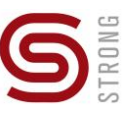

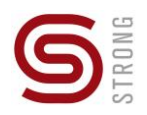

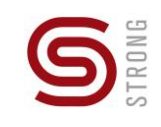

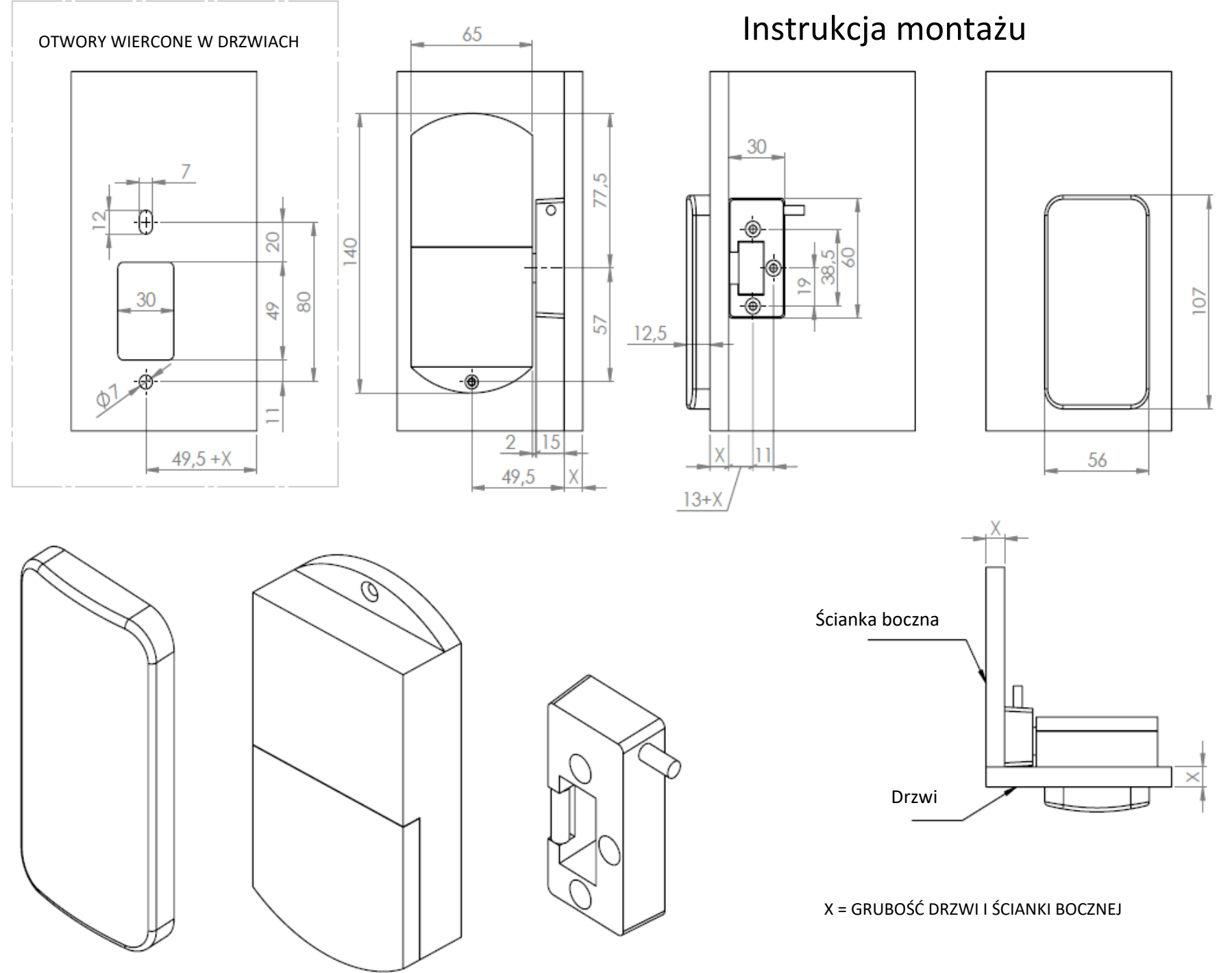